# 課後習題解答

## 第一章【本章課後習題】

- 1. 解答:程式碼簡潔易讀、跨平台、物件導向、容易擴充、自由/開放 原始碼等。
- 2. 解答:直譯式語言則是利用解譯器(interpreter)來對高階語言的原始 程式碼做逐行解譯,每解譯完一行程式碼後,才會再解譯下一 行。解譯的過程中如果發生錯誤,則解譯動作會立刻停止。由 於使用解譯器翻譯的程式每次執行時都必須再解譯一次,所以 執行速度較慢,不過因為僅需存取原始程式,不需要再轉換為 其它型態檔案,因此所占用記憶體較少。例如Python、Basic、 LISP、Prolog等語言皆使用解譯的方法。
- 3. 解答:所謂整合開發環境(Integrated Development Environment, IDE),就是把有關程式的編輯(edit)、編譯(compile)、 執行(execute)與除錯(debug)等功能於同一操作環境下, 讓使用者只需透過此單一整合的環境,即可輕鬆撰寫程式。
- 4. 解答:編譯(compile)使用編譯器(compiler)來將程式碼翻譯為目 的程式 (object code) ,編譯必須原始程式碼完全正確,編譯的 動作才會成功。直譯(interpret)是使用直譯器(interpreter) 來對原始程式碼做逐行解釋的方法,每解釋完一行程式碼後, 才會再解釋下一行。若解釋的過程中發生錯誤,則直譯的動作 會停止。
- 5. 解答: 輸入資料: 0個或多個輸入。
	- 輸出結果:至少1個以上的輸出結果。
- 明確性: 描述的處理程序必須是明確, 不能模稜兩可。
- 有限性:必須在有限的步驟內完成工作,不可以有無窮迴 圈。
- 正確性:可以正確地解決問題。
- 6. 解答:●編譯:編譯器會先檢杏整個程式,確認完全沒有語法錯誤之 後,再連結相關資源輸出可執行檔(executable file)。編譯 完成的可執行檔是可以直接執行的檔案,每一次執行時,不 需再翻譯,所以執行速度較快。缺點是編譯過程中如發生錯 誤時,則必須回到程式碼找出錯誤的地方加以更正,再重新 編譯、連結、產生可執行檔,開發過程會比較不便。編譯式 的語言例如C、Fortran、COBOL等等。
	- ●直譯: Python就是屬於直譯式的語言, 直譯顧名思義就是一 邊解讀原始碼,一邊執行,當錯誤發生時會停止執行並顯 示錯誤行數與原因,對程式開發來說會比較方便,也因為它 不產生執行檔,每一次執行都必須經過直譯才能執行,因此 執行效率會比編譯式稍差。直譯式的語言如HTML、JavaScript、Python等等。
- 7. 解答:步驟1:指定i=1、sum=0
	- 步驟2:sum的值+i (sum=sum+i)
	- 步驟3:i的值+1 (i=i+1)
	- 步驟3:如果i大於5,演算法結束,否則,返回重新執行步驟2。

## 第二章【本章課後習題】

## 一、填充題

- 1. 保留字
- $2.$  help()
- 3. 靜態型別 動態型別
- 4. True False
- 5. % format
- 二、問答與實作題
- 1. 解答:fileName01 (ans:有效) \$result (Ans:無效,不能有\$) 2\_result (Ans:無效,第一個字元不能是數字) number item (Ans:有效) 2. 解答:整數(int):100
- - 浮點數(float):25.3
	- 布林值(bool):True
- 3. 解答:字串的索引值具有順序性,如果要取得單一字元或子字串,就 可以使用[]運算子,而從字串中擷取子字串的動作就稱為「切 片」(Slicing)運算。例如: msg = 'Sunday is fun!'

則msg[2:5]結果值為'nda'。

4. 解答:

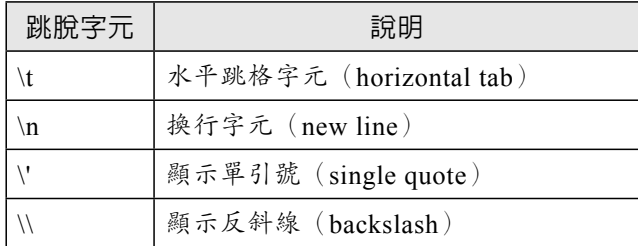

5. 解答:

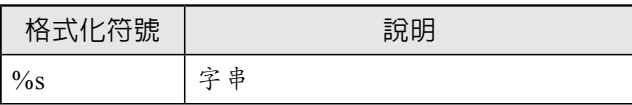

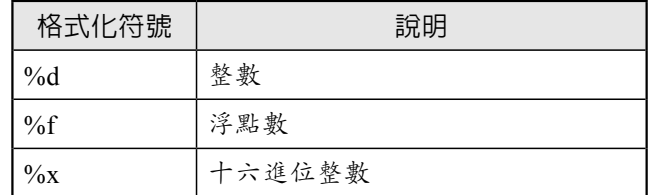

6. 解答:●不需要理會引數資料型態,一律用{}表示

● 可使用多個引數,同一個引數可以多次輸出, 位置可以不同

7. 解答: ● int(): 強制轉換為整數資料型態

●float(): 強制轉換為浮點數資料型態

●str():強制轉換為字串資料型態

#### 8. 解答: 變數名稱第一個字元必須是英文字母或是底線或是中文。

- 其餘字元可以搭配其他的大小寫英文字母、數字、 或中文。
- 不能使用Python內建的保留字。
- 區分大小寫字母。

#### 9. 解答:

 $\bullet$  7 up

錯誤原因:變數名稱第一個字元必須是英文字母或是底線或是中文, 但不能是數字。

 $\bullet$  for

錯誤原因:不能使用Python內建的保留字,for是保留字。

 $•$  \$\$\$999

錯誤原因:變數名稱第一個字元必須是英文字母或是底線或是中文, 但不能是特殊符號。

#### happy new year

錯誤原因:變數名稱不能包含空白。

## 第三章【本章課後習題】

一、填充題

- 1. 運算子 運算元
- 2. 單一指派 複合指派
- 3. and or not
- 4. 快捷運算
- 5. 由左到右

## 二、問答與實作

- 1. 解答:8
- 2. 解答:16
- 3. 解答:54.0
- 4. 解答:False
- 5. 解答:17
	- $a=8$
	- $a=2$
- 6. 解答:因為15的二進位表示法為1111,10的二進位表示法為1010,兩 者執行AND運算後,結果為(1010),也就是(10)10。
- 7. 解答: NOT作用是取1的補數(Complement),也就是0與1互換。例 如a=12,二進位表示法為1100,取1的補數後,由於所有位元都 會進行0與1互換。
- 8. 解答:在等號關係是「==」運算子,至於「=」則是指定運算子,這 種差距很容易造成程式碼撰寫時的疏忽,請多加留意。
- 9. 解答: 指定運算子(=)右側可以是常數、變數或運算式,最終都會將 值指定給左側的變數;而運算子左側也僅能是變數,不能是數 值、函數或運算式等。例如運算式X-Y=Z就是不合法的。

 1 當遇到一個運算式時,先區分運算子與運算元。

 2 依照運算子的優先順序作整理的動作。

3 將各運算子根據其結合順序進行運算。

11. 解答:200.0

-59.2

-1.0

# 第四章【本章課後習題】

一、填充題

- 1. for while
- 2. range()
- 3. break
- 4. continue
- 5. 變數初始值 迴圈條件式 調整變數增減值

## 二、問答與實作

1. 解答:1

2. 解答:

sum=0 index=0

```
while index \leq 50:
   sum=sum+index
   index += 2print ('1∼50偶數總和', sum)
```

```
N = int(input("請輸入一個數值:"))
print('False' if N%7 else 'True')
```
4. 解答:

1. 迴圈的執行主體,由程式敘述或複合敘述組成。

2. 迴圈的條件判斷,決定迴圈何時停止執行。

- 5. 解答:13579
- 6. 解答:Love

Happy

Money

- 7. 解答:1 3
- 8. 解答:280
- 9. 解答:97135
- 10. 解答:Tall
- 11. 解答:5的倍數

# 第五章【本章課後習題】

## 一、填充題

- 1. tuple
- 2. del

3.  $\lceil + \rceil$   $\lceil * \rceil$ 

4. key value

5. get()

二、問答與實作

1. 解答:{'a': 1, 'b': 9, 'c': 4, 'd': 25, 'e': 16}

2. 解答:

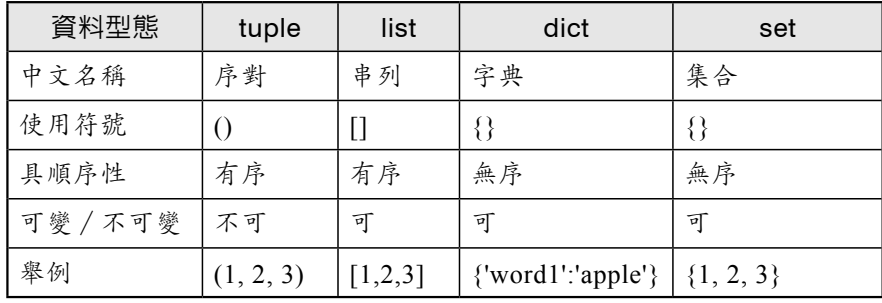

3. 解答:[4, 5, 6, 7, 8, 9, 10]

4. 解答:{'name': 'Tom', 'age': 18, 'city': '高雄', 'hobby': '籃球'}

- 5. 解答:['1', '3']
- 6. 解答:(1, 2, 6, 1, 2, 6, 1, 2, 6)
- 7. 解答:{'name': 'Python程式設計第二版', 'author': '許志峰'}
- 8. 解答:{'Andy', 'Axel'}
- 9. 解答:[15, 16, 17, 18, 19]
- 10. 解答: ①[9, 7, 5, 3]

 $\mathbb{2}[3, 1]$ 

11. 解答:[1, 8, 77]

$$
\left| \right|
$$

12. 解答:[51, 82, 48]

# 第六章【本章課後習題】

一、填充題

1. 內建函數 自訂函數

- 2. 形式參數 實際引數
- 3. 位置 關鍵字
- 4. 傳值
- 5. global

二、問答與實作題

1. 解答:

def func(a,b,c):  $x = a + b + c$ return x

2. 解答:12

None

- 3. 解答:25 1
- 4. 解答:27
- 5. 解答:64
- 6. 解答:14
	- 14
- 7. 解答:11
- 8. 解答: ●自訂函數的函數名稱,可作為呼叫lambda()函數的變數名 稱。
	- 定義函數時,函數主體有多行指令;但是lambda()函數只能 有一行運算式。

- 自訂函數有名稱,但lambda()函數無名稱,lambda()函數必須 指定一個變數來儲存運算結果。
- 自訂函數以return指令回傳; lambda()函數由變數指定變數儲 存。
- ●lambda()函數必須以變數名稱來呼叫lambda()函數,並依其定 義傳入參數。
- 9. 解答:全域變數和區域變數。
- 10. 解答:80
	- 170
	- 270
	- 270
- 11. 解答: sorted函數與sort ()方法都是排序,兩者功能大同小異,都有 reverse與key參數,差別在於sort()方法只支援list串列資料進 行排序,要注意的是sort()方法沒有回傳值,會直接排序序列 的內容。
- 12. 解答:Python的引數傳遞以可變和不可變物件來運作:
	- ●不可變物件(immutable object)(如數值、字串)傳遞引 數時,接近於「傳值」。
	- ●可變物件 (mutable object) (如串列),傳遞引數時以 「傳址」處理。簡單來說,如果可變物件被修改內容值,因 為占用同一位址,會連動影響函數外部的值。
- 13. 解答:變數依其有效範圍分為全域變數與區域變數:
	- ●全域(global)變數:定義在函數外的變數,其有效範圍適 用於整個檔案(\*.py)。
	- ●區域(local)變數: 適用於所宣告的函數或流程控制的程式 區塊,離開此範圍就會結束其生命週期。

## 第七章【本章課後習題】

一、填充題

- 1. 套件
- 2.  $\text{init}$  .py
- 3. import
- 4. 別名.函數名稱
- 5. name main

二、問答與實作題

- 1. 解答:math模組提供許多浮點數運算的函數; time模組定義了一些與 時間和日期相關的函數;datetime模組有許多操作日期以及時間 的函數;os模組是作業系統相關模組。
- 2. 解答:我們可以將自己所寫的函數或類別放在.py文件,儲存之後就可 以當作模組被匯入。將寫好的.py文件儲存在與主文件相同資料 夾就可以當成模組來使用了。
- 3. 解答:15
	- 21
	- 32
- 4. 解答:localtime()函數傳回的元組資料型態中,各名稱的意義如下:
	- tm\_year: 元組資料索引値0,代表西元年。
	- tm\_mon: 元組資料索引値1,代表1-12月分。
	- tm\_mday: 元組資料索引値2,代表1-31日數。
	- tm\_hour: 元組資料索引値3,代表0-23小時。
	- tm\_min: 元組資料索引値4,代表0-59分。
	- ●tm\_sec:元組資料索引値5,代表0-60的秒數,有可能閏秒。
- tm\_wday: 元組資料索引値6,代表星期幾,數值0-6。
- ●tm\_vday: 元組資料索引值7,代表一年中第幾天, 數值為 1-366,有可能潤年。
- ●tm\_isdst:元組資料索引値8,代表時光節約時間,0為無時光 節約時間,1為時光節約時間。
- 5. 解答:16
- 6. 解答:

```
import random as r
for i in range(20):
   print ( r.randrange(2, 1000, 2))
```
import 套件名稱 as 別名

8. 解答:以逗點「,」隔開不同的套件名稱,語法如下:

import 套件名稱1, 套件名稱2, ..., 套件名稱n

9. 解答:

```
01 import datetime
02 def isVaildDate(yy,mm,dd):
03 try:
04 return datetime.date(yy,mm,dd)
05 except:
06 return "日期錯誤"
07
08 print(isVaildDate(2017,2,30))
```
10. 解答: Python的標準函數庫裡面有非常多好用的模組,可以讓我們 省下不少程式開發的時間。當程式裡會同時匯入多個模組 時,這時函數名稱就有可能會重複,好在Python提供命名空間

(namespace)機制,它就像是一個容器,將模組資源限定在 模組的命名空間內,避免不同模組之間同名衝突的問題。

## 第八章【本章課後習題】

一、填充題

- 1. 二進位檔
- 2. 檔案系統
- 3. 檔案物件
- 4. r
- 5. readline()
- 6.  $\lceil b \rceil$

二、問答與實作題

1. 解答:

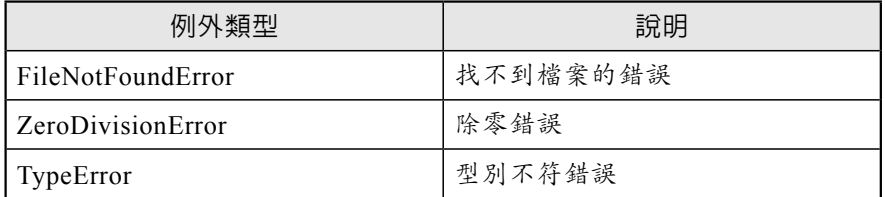

- 2. 解答:所謂檔案物件就是一個提供存取的介面,它並非實際的檔案, 當開啓檔案之後,就必須透過「檔案物件」做讀(read)或寫 (write)的動作。
- 3. 解答:open()函數語法如下:

open(file, mode, encode)

● file: 以字串來指定想要開啓檔案的路徑和檔案名稱。

- mode: 以字串指定開啓檔案的存取模式, 預設值為讀取模式。
- encode: 檔案的編碼模式,通常可以設定成cp950或UTF-8兩種,其 中cp950就是Big-5的中文編碼模式。

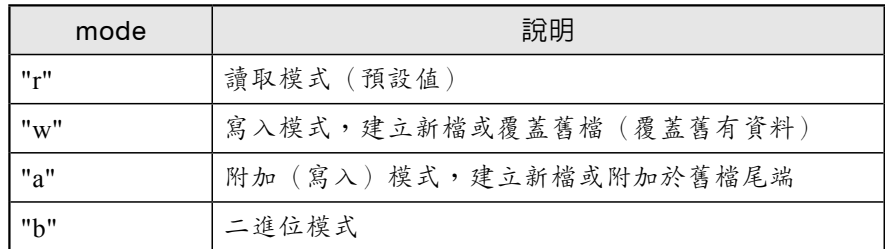

5. 解答:所謂「檔案指標」是記錄目前檔案寫入或讀取到哪一個位置。

6. 解答:如果在絕對路徑前面加r,來告知編譯器系統接著所使用路徑 的字串是原始字串,如此一來,原先用\\來表示\就可以簡化如 下:

file1= $open(r"C:\ex\test.txt"."r")$ 

- 7. 解答: 使用open()開啓檔案後,最後必須用close()關閉檔案,但如果使 用with...as語法搭配open()函數開啓檔案,當with指令結束後, 檔案會自動關閉所有已開啟的檔案。
- 8. 解答: 檔案處理時, 如果文件設定的編碼和檔案讀取指定的編碼不 同,會造成檔案判讀上的錯誤。例如假設test\_encode.txt檔案是 以UTF-8的編碼格式存檔,如果我們使用open()函數開啓檔案 時,指定了cp950的編碼模式就會造成錯誤。
- 9. 解答:

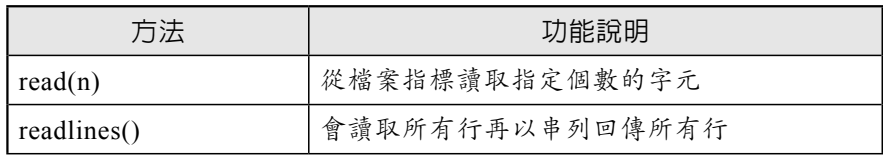

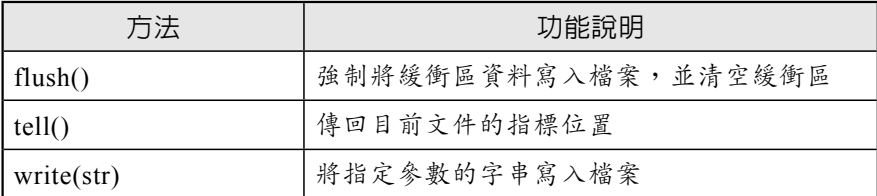

- 10. 解答:例外是指程式執行時,產生了「不可預期」的特殊情形,這時 Python直譯器會接手管理,發出錯誤訊息,並將程式終止。
- 11. 解答: 檔案如果依儲存方式來分類,可以分文字檔 (text file) 與二 進位檔(binary file)兩種。
- 12. 解答:「絕對路徑」指的是一個絕對的位置,並不會隨著現在目錄 的改變而改變。「相對路徑」就是相對於現在目錄的路徑表示 法,因此「相對路徑」所指到的檔案或目錄,會隨著現在目錄 的不同而改變。
- 13. 解答: 首先必須以open()方法開啓指定的檔案, 接著使用檔案物件所 提供的read()、readline()或readlilnes()方法從檔案讀取資料, 最後再以close()方法關閉檔案。

# 第九章【本章課後習題】

一、填充題

- 1. 由上而下 模組化
- 2. 類別
- 3. 封裝 繼承 多型
- 4. public
- 5. 實體化
- 6. self

7. 兩個下底線

8. 衍生

9. 覆寫

10. has\_a

二、問答與實作題

- 1. 解答: 通常宣告類別後,會將類別實體化為物件,並將物件指派給變 數,再透過這個變數來存取物件。在Python程式語言有一項重 要特性,那就是每個東西都是物件,所以寫程式時,也可以在 不需要將物件指派給變數的情況下去使用物件,這就是一種稱 為匿名物件(anonymous object)的程式設計技巧。
- 2. 解答: \_ init \_ ()方法是類似其他語言中的建構子(constructor),可 以做為物件初始化的工作,也就是如果在宣告物件後,希望能 指定物件中資料成員的初始值,可以使用 \_ init \_ ()方法來宣 告。
- 3. 解答: ①物件必須有一個可以依據的原型(prototype), 而這個原型 就是一般在物件導向程式設計中所稱的「類別」(class)。
	- ②方法(method)是物件的動作與行為,或稱為成員函數 (member function)。
	- ③產生類別之後,還要具體化物件,稱為「實體化」(instantiation),經由實體化後的物件,才可以透過該類別實作出 該物件的應有的功能。

4. 解答:①子類別要呼叫父類別所定義的方法需使用內建函式super()

②isinstance()功能是判斷第一個參數的物件是否屬於第二個參 數類別的一種。

③issubclass()功能是如果類別一是類別二所指定的子類別。

5. 解答: 在類別中定義方法的第一個參數必須self敘述,如果未加self敘 述,當以物件呼叫此方法時會發生TypeError。應該將程式修正 如下:

class Book: #定義方法:取得書籍名稱和價格 def setInfo(self, title, price):  $self title = title$ self.price = price

6. 解答:

```
01 class Date:
02 def setDate(self,birthday): #第一種方法
03 self.birthday =birthday
04 def showDate(self): #第二種方法
05 print("出生年月日:",self.birthday)
06 d1 = Date()07 d1.setDate("民國67年7月3日")#呼叫方法時傳入字串
08 d1.showDate()
```
- 7. 解答:讓物件內的資料只能由物件本身的方法來存取,其他物件內方 法不可以直接存取資料,這樣的功能稱為「資訊隱藏」(information hiding), 就是表示在此區塊中的屬性與方法是私有 (private)的。當類別外部想要存取這些私有的屬性資料時, 並不能直接由類別外部進行存取,必須透過該類別所提供的公 用方法。
- 8. 解答:所謂封裝(encapsulation)是利用「類別」來實作「抽象化資 料型態」(ADT)。所謂「抽象化」,是讓使用者只能接觸到 這些方法(函數),而無法直接使用資料。資料抽象化的目的 是方便於日後的維護,當應用程式的複雜性越高,資料抽象化 做得越好,越能提高程式的再利用性和閱讀性。另外,抽象化 也符合了資訊隱藏的意義,這就是「封裝」的主要作用。

9. 解答:簡單的說,多型最直接的定義就是讓具有繼承關係的不同類 別物件,可以呼叫相同名稱的成員函數,並產生不同的反應結 果。

## 第十章【本章課後習題】

一、填充題

1. mainloop

2. 平台獨立性 客製化 保存設定

3. GUI

4. Entry

5. Text

## 二、問答與實作題

- 1. 解答:在視窗模式下,使用者的操作是經由事件(event)的觸發與視 窗程式溝通,使用圖形方式顯示使用者操作介面。
- 2. 解答: 所謂事件 (event) 是指: 「使用者執行視窗程式時, 對視窗元 件所採取的動作」。在視窗模式下,程式必須在元件上加入事 件處理的程式,當使用者利用滑鼠或鍵盤輸入資訊時,這時特 定的事件將會被觸發來處理使用者的需求。
- 3. 解答:grid方法是利用表格配置的方式來安排元件的位置,所有的內 容會被放在這些規律的表格中,也就是用表格的形式定位。
- 4. 解答: (A) Label 4 用來顯示唯讀的文字敘述
	- (B) Button ①主要被使用於指令
	- (C) Entry ②在單行的文字方塊中輸入簡單的資料
	- (D) Text ③用來顯示或編輯多行文字

```
01 \# -*- coding: utf-8 -*-
02
03 import tkinter as tk
04 \text{ win} = \text{tk} \cdot \text{Tk}()05 win.geometry("400x400")
06 win.title("這是我的第一支用Python寫的視窗程式")
07 win.mainloop()
```
6. 解答:

**【範例:grid\_ex.py】**

```
01 # -*- coding: utf-8 -*-
02
03 import tkinter as tk
04 \text{ win} = \text{tk}.\text{Tk}()05 win.geometry("400x100")
06 win.title("grid版面布局的示範")
07
08 plus=tk.Button(win, width=20, text="加法範例")
09 plus.grid(column=0,row=0)
10 minus=tk.Button(win, width=20, text="減法範例")
11 minus.grid(column=0,row=1)
12 multiply=tk.Button(win, width=20, text="乘法範例")
13 multiply.grid(column=1,row=0)
14 divide=tk.Button(win, width=20, text="除法範例")
15 divide.grid(column=1,row=1)
16
17 win.mainloop()
```
#### **【範例:Radiobutton\_ex.py】**

```
01 from tkinter import *
02 \text{ wind} = \text{Tk()}03 wnd.title('運動類型調查表')
04 def select():
05 print('你的選項是 :', var.get())
06 ft = ('標楷體', 14)
07 Label(wnd,
08 text = "請選擇喜愛的運動: ", font = ft,
09 justify = RIGHT, padx = 20).pack()
10 place = [('籃球', 1), ('桌球', 2),
11 ('游泳', 3)]
12 var = IntVar()13 var.set(3)
14 for item, val in place:
15 Radiobutton(wnd, text = item, value = val,
16 font = ft, variable = var, padx = 20,
17 command = select).pack(anchor = NE)
```
- 8. 解答:在使用tkinter套件所提供的元件功能之前,必須先匯入tkinter套 件。匯入的寫法有以下三種:
	- import tkinter
	- from tkinter import \*
	- import tkinter as tk

9. 解答:①不能

②需在.Tk()、.Button()、.Label()前加上tkinter或者在import tkinter後面加上as名稱(例:import tkinter as tk)

10. 解答:tkinter提供了3種布局方法:pack、grid以及place。

- 11. 解答:透過textvariable參數指定文字變數、透過config方法更改文字 內容或屬性值。
- 12. 解答:Entry元件可以讓使用者輸入資料,它是單行模式,想要輸入 多行就要使用Text元件。
- 13. 解答:選項元件有兩種:Checkbutton(核取方塊)和Radiobutton (單選按鈕)。Checkbutton提供多選的功能,而Radiobutton 只能從多個項目中擇一,無法多選。
- 14. 解答:捲軸(Scrollbar)通常被使用在文字區域(Text)、清單方塊 (Listbox)或是畫布(Canvas)等。

## 第十一章【本章課後習題】

一、填充題

- 1. linewidth
- 2. 圓形圖
- 3. subplot
- 4. pyplot
- 5. matplotlibrc

二、問答與實作題

- 1. 解答:pyplot模組繪製基本的圖形非常快速而且簡單,使用步驟與語 法如下:
	- 1設定x軸與y軸要放置的資料串列:plt.plot(x,y)
	- 2設定圖表參數:例如x軸標籤名稱plt.xlabel()、y軸標籤名稱 plt.ylabel()、圖表標題plt.title()

3輸出圖表:plt.show()

2. 解答: 指定色彩的方法Matplotlib幾乎都可以使用,不管是使用色彩的

英文全名、HEX(十六進位碼)、RGB或RGBA都可以。

- 3. 解答:圓形圖(又稱為餅圖或派圖,pie chart)主要的特色是能夠清 楚顯示各類別數量相對於整體所占的比重,經常使用於商業統 計圖表,譬如每季的銷售量、產品年度銷售量等等。
- 4. 解答:長條圖(bar chart)算是較常使用的圖表,是一種以視覺化長 方形的長度為變量的統計圖表。橫條圖是水平方向的長條圖, 語法與bar()大致相同,差別在於width是定義數值而height是 設定橫條圖的粗細,圖表的起始值從底部(bottom)改為左邊  $(\text{left}) \circ$

## 第十二章【本章課後習題】

一、選擇題

- 1. A
- 2. D
- 3. D
- 4. C
- 5. D

## 二、問答與實作題

- 1. 解答:二分搜尋法是將資料分割成兩等分,再比較鍵值與中間值的 大小,如果鍵值小於中間值,可確定要找的資料在前半段的元 素,否則在後半部。如此分割數次直到找到或確定不存在為 止。
- 2. 解答: 使用分治法(divide and conquer)的方式,主要會先在資料中 找到一個隨機自行設定的虛擬中間值,並依此中間值將所有打 算排序的資料分為兩部分。其中小於中間值的資料放在左邊,

而大於中間値的資料放在右邊,再以同樣的方式分別處理左右 兩邊的資料,直到排序完為止。

3. 解答:在計算機領域中可以把演算法定義成:「為了解決某一個工 作或問題,所需要有限數目的機械性或重複性指令與計算步 驟。」

- 4. 解答:分治法(divide and conquer)是一種很重要的演算法,其核心 精神在於將一個難以直接解決的大問題依照不同的概念,分割 成兩個或更多的子問題,以便各個擊破,分而治之。
- 5. 解答: 包括一個可以反覆執行的遞迴過程, 與一個跳出執行過程的出 口。
- 6. 解答:費伯那序列就是一序列的第零項是0、第一項是1,其他每一個 序列中項目的值是由其本身前面兩項的值相加所得。例如:

 $0,1,1,2,3,5,8,13,21,34,55,\cdots$ 

- 7. 解答:144
- 8. 解答:1

2 6

24